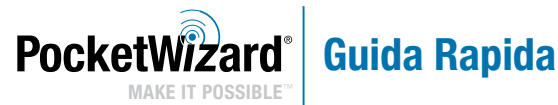

### **AC3** ZoneController con Control**TL** per **Canon**

**• AGGIORNAMENTO DEL FIRMWARE:** Verificare che TUTTE le radio PocketWizard ControlTL® siano aggiornate con la versione più recente del firmware per assicurare la funzionalità dell'AC3. Per ottenere la versione più recente del firmware recarsi all'indirizzo:

 PocketWizard.com/support/downloads

- Leggere la Guida rapida con attenzione prima di azionare il dispositivo.
- Visitare wiki.PocketWizard.com per ottenere informazioni complete sul funzionamento.

## AC3 ZoneController

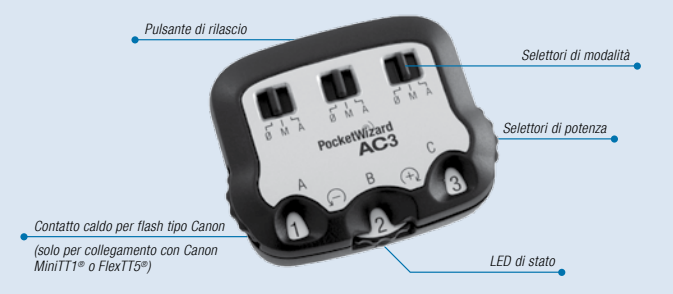

## **PRIMA LEGGIMI:**

- Tutta l'apparecchiatura deve essere spenta durante il collegamento.
- La prima fotografia è per la calibrazione e l'esposizione potrebbe non essere corretta. Eseguire sempre almeno due prove.
- Sintonizzare tutte le radio sullo stesso canale.
- Funziona senza batterie: l'AC3 viene alimentato dalla radio ad esso collegata.

### Selettori di potenza

Impostano la potenza in uscita del flash.

### Selettori di modalità

 $0 = 0$ FF: i flash non si attiveranno. Impostare le zone inutilizzate su Ø.

 $M =$  modalità manuale: i flash compatibili con ControlTL utilizzeranno i valori di potenza in uscita impostati manualmente mediante il Selettore di potenza dell'AC3. Per ulteriori informazioni, vedere la sezione Modalità manuale.

### $A =$  modalità automatica: i flash

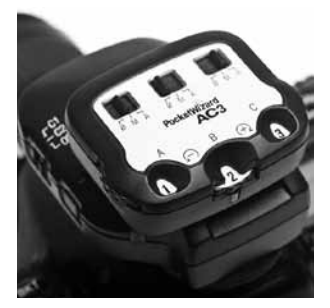

compatibili con ControlTL utilizzeranno la correzione dell'esposizione flash (FEC) impostata sul Selettore di potenza dell'AC3. I Canon Speedlite eseguiranno fotografie con E-TTL. L'uso di flash da studio compatibili, azionerà il PowerTracking (per ulteriori informazioni, vedere la sezione PowerTracking nelle Guide rapide per AC9 AlienBees Adapter, PowerST4 o PowerMC2).

#### Pulsante di rilascio

Premere per rimuovere l'AC3 dal trasmettitore.

#### LED di stato

Il LED di stato verde lampeggia occasionalmente per segnalare il funzionamento normale del dispositivo.

## **Modalità d'uso del AC3 ZoneController:**

### **AC3 ZoneController con Speedlite remoti**

- 1. Inserire l'AC3 sul MiniTT1 o FlexTT5 della fotocamera. Accendere il trasmettitore e poi la fotocamera.
- 2. Installare gli Speedlite remoti sulle radio FlexTT5. Accendere il flash e poi il FlexTT5.
	- a. Impostare tutti gli Speedlite sulle radio FlexTT5 remote sulla Modalità E-TTL normale. Con Speedlite remoti, **non** utilizzare la modalità manuale o MASTER / SLAVE. L'AC3 utilizzerà i comandi E-TTL per controllare manualmente i livelli di potenza quando il selettore di modalità dell'AC3 è su M (manuale).
	- b. Utilizzare il Commutatore zone del FlexTT5 per assegnare allo Speedlite la Zona  $A$ ,  $B$  o  $C$ .

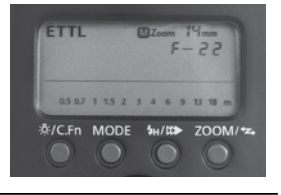

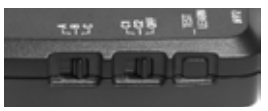

- 3. Sull'AC3, impostare i selettori di modalità su M (manuale) o A (automatica) per le zone in uso. Regolare la potenza in uscita del flash con i Selettori di potenza:
	- $+$  = Numeri neri su sfondo bianco aumentano la potenza del flash secondo i livelli mostrati.
	- $=$  = Numeri bianchi su sfondo nero diminuiscono la potenza del flash secondo i livelli mostrati.
- 4. Scattare foto regolarmente.

# ControlTL

AC3 ZoneController potenzia le funzionalità del ControlTL delle radio MiniTT1 e FlexTT5 consentendo di regolare manualmente la potenza in uscita del flash dalla fotocamera oppure mediante E-TTL II.

Modalità manuale dell'AC3: il Selettore di potenza imposta l'uscita di potenza dello Speedlite remoto secondo i livelli riportati nella tabella a destra.

Modalità automatica dell'AC3: il Selettore di potenza imposta la relativa correzione dell'esposizione flash (FEC) sull'esposizione E-TTL associata alla zona.

Le modalità manuale e automatica possono essere usate contemporaneamente. Il calcolo delle zone manuali non rientrerà nell'esposizione E-TTL. Le zone impostate su 0/ (OFF) non si attiveranno.

NOTA SU FEC: in modalità automatica, la correzione dell'esposizione flash (FEC) può essere impostata in più di una sede e i valori sono usati insieme, combinando tutti i valori positivi e negativi assunti dalla FEC.

La FEC può essere impostata:

- per ogni zona indipendentemente usando il Selettore di potenza dell'AC3 impostato su A (automatica)
- su ogni Speedlite remoto
- utilizzando il comando FEC della fotocamera. L'impostazione della FEC sarà la stessa per tutte le zone dell'AC3 impostate su A (automatica).

\* Il Selettore di potenza ha 6 livelli di regolazione. Per ottenere l'impostazione di potenza più bassa su Canon Speedlite, come 1/128, è necessario ridurre la FEC.

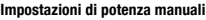

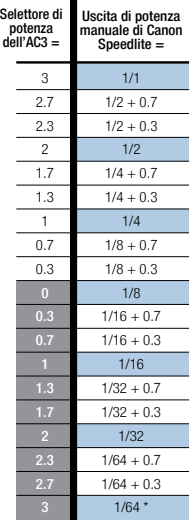

# ControlTL

Se la somma delle regolazioni della FEC è superiore o inferiore alla capacità del flash, allora il flash opererà in funzione della uscita massima o minima generata dallo stesso. NOTA: per far sì che le modifiche apportate alle impostazioni dell'AC3 vengano trasmesse alle radio ControlTI<sup>®</sup> remote, verificare che la fotocamera sia attiva, tenendo il tasto dell'otturatore semi-premuto.

### **Compatibilità e specifiche**

AC3 ZoneController opera con le seguenti combinazioni di radio quando utilizzato con un MiniTT1 o un FlexTT5 per fotocamera (necessario):

### **Radio ControlTL**

- Radio FlexTT5 con Canon Speedlite che utilizza E-TTL II (tutte le occorrenze di E-TTL nel presente documento si riferiscono esclusivamente a E-TTL II)
- Radio FlexTT5 con AC9 AlienBees Adapter e flash AlienBees, White Lightning o Zeus
- Radio PowerST4 con flash Elinchrom RX
- Radio PowerMC2 con flash Einstein™ E640

 **Nota:** il calcolo della potenza dei flash Elinchrom, Einstein™ e AlienBees non rientra nell'esposizione E-TTL. Per ottenere la potenza manuale generata dall'Adattatore AC9 AlienBees, da PowerST4 o da PowerMC2 e ulteriori informazioni, consultare le rispettive guide rapide.

#### **Radio standard / incorporate**

• AC3 ZoneController controlla solo l'attivazione e disattivazione delle zone per i Ricevitori a canale standard PocketWizard con Quad Triggering come MultiMAX o flash con radio PocketWizard incorporate.

#### **Temperatura**

Temperatura d'esercizio: superiore a -15° C (5° F) e inferiore a 50° C (120° F) Temperatura di stoccaggio: superiore a -30° C (-22° F) e inferiore a 85° C (185° F)

# **Utilità PocketWizard**

### **L'Utilità PocketWizard è necessaria per eseguire le seguenti operazioni:**

- Condivisione di Speedlite con altri fotografi (commutazione canali)
- Impostazione della modalità PowerTracking per flash da studio (con AC9, PowerST4, PowerMC2)
- Controllo delle lampade pilota per flash da studio (con AC9, PowerST4, PowerMC2)

### **Scaricare l'utilità all'indirizzo PocketWizard.com/support/downloads e visitare wiki.PocketWizard.com per ottenere ulteriori informazioni.**

## **PocketWizard.com**

### **Garanzia**

Il presente dispositivo PocketWizard è coperto da una garanzia limitata del produttore di un anno. Per informazioni sulla garanzia e per registrare il prodotto, recarsi all'indirizzo PocketWizard.com/support oppure contattare il proprio distributore PocketWizard di zona. Le informazioni per contattare il distributore sono disponibili sul sito **PocketWizard.com**. Per ricevere una copia della garanzia limitata del produttore di un anno concernente il presente prodotto PocketWizard, inviare un'e-mail all'indirizzo warranty@lpadesign.com oppure scrivere a LPA Design, 21 Gregory Drive, Suite #140, South Burlington, VT 05403, United States of America, Attn: Warranty.

Le informazioni riportate nella presente Guida rapida sono soggette a modifica. Per ottenere la documentazione operativa, le funzionalità, le specifiche e le informazioni sulla compatibilità correnti, visitare wiki.PocketWizard.com.

© 2011 LPA Design. Tutti i diritti riservati. Le funzioni e le specifiche dei prodotti sono soggette a modifica senza preavviso. PocketWizard, ControlTL, MiniTT1, FlexTT5, PowerST4, AC3, AC9, HyperSync, Plus II e MultiMAX sono marchi commerciali o depositati di LPA Design. Tutti gli altri marchi contenuti in questo opuscolo sono di proprietà dei rispettivi titolari.

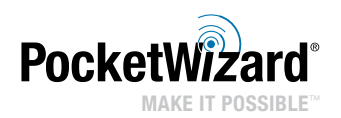